## **Ocean Swift Synthesis** OS Xbox360 Midi Control V1

## **Setup and Operation**

1. The standalone application is an executable file and does not require installation. The VSTi version is the DLL file and needs to be placed in your DAW's VST folder in order to be recognized within your DAW. The VSTi version is a 32bit plugin and must either be used within a 32bit DAW or bridged to 64bit in order to work in a 64it DAW. The standalone application allows for control over VST plugins and native plugins inside your DAW as well as external hardware. The VSTi version only allows for control over external hardware.

**2.** Install the Xbox360 Controller drivers on your computer. You can find the drivers via the Microsoft website. As of this writing detailed instructions from Microsoft can be found here: https://support.xbox.com/en-US/xbox-on-windows/accessories/xbox-controller-for-windows-setup

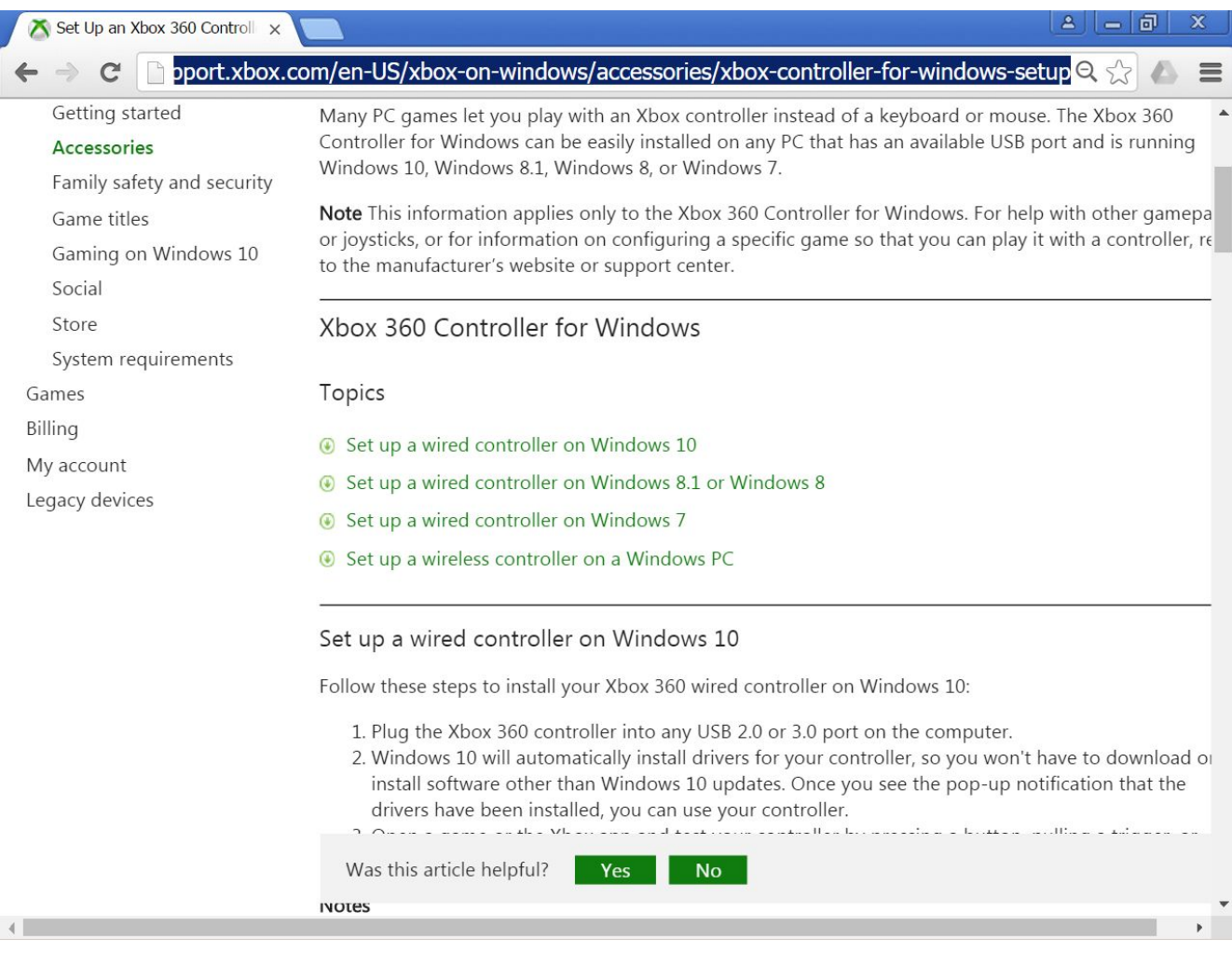

**3.** You will need two midi drivers in order to use the standalone version together with your DAW. You can set this up by using a virtual midi driver device like for example LoopBe1 from <http://nerds.de/en/loopbe1.html>

**4.** Turn on your physical Xbox360 controller and open either the standalone or VSTi version of the OS Xbox360 Midi Control device.

**5.** Press the connect button on the OS Xbox360 Midi Control. If connection is correctly established the connection LED will light on, and the device will respond to input from the controller.

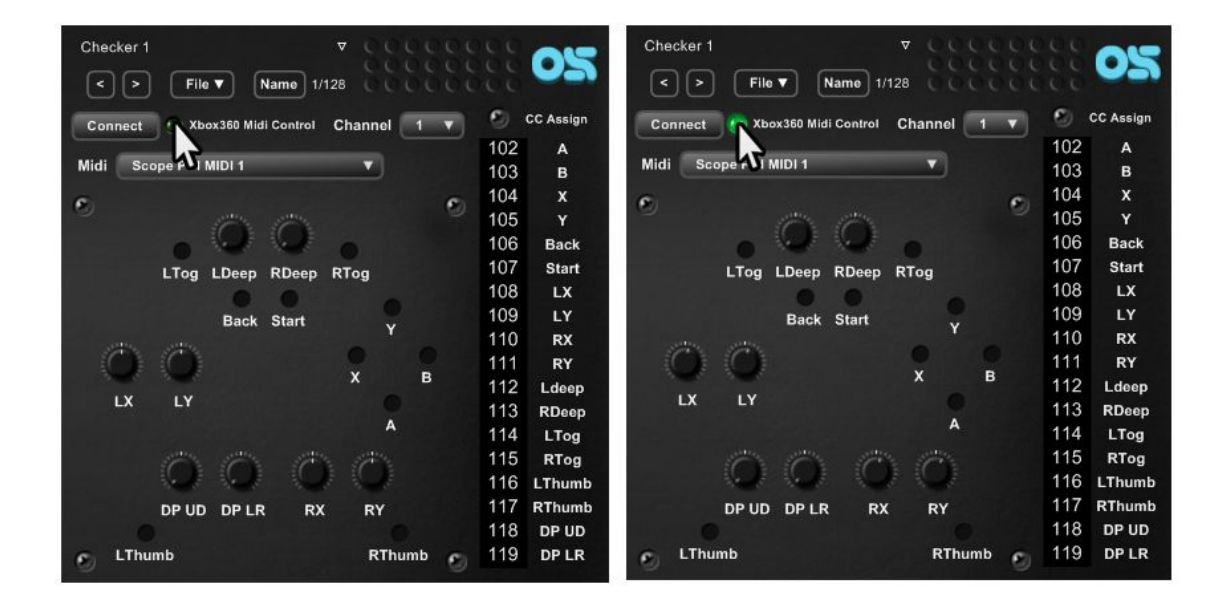

**6**. For the stand-alone version, setup your midi routing so that midi is routed from the OS Xbox360 Midi Control to your DAW or external hardware. For the VSTi version, route the midi from the vsti channel to your hardware.

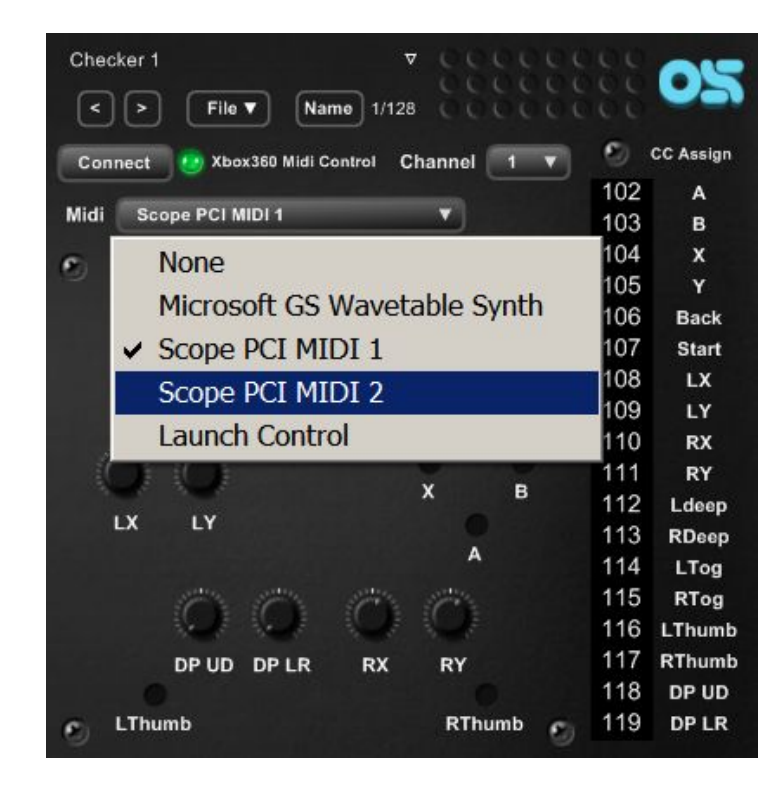

**7.** Link parameters to your Xbox360 Controller either by using your DAW's or hardware device's Midi Learn feature or by assigning Midi CC.

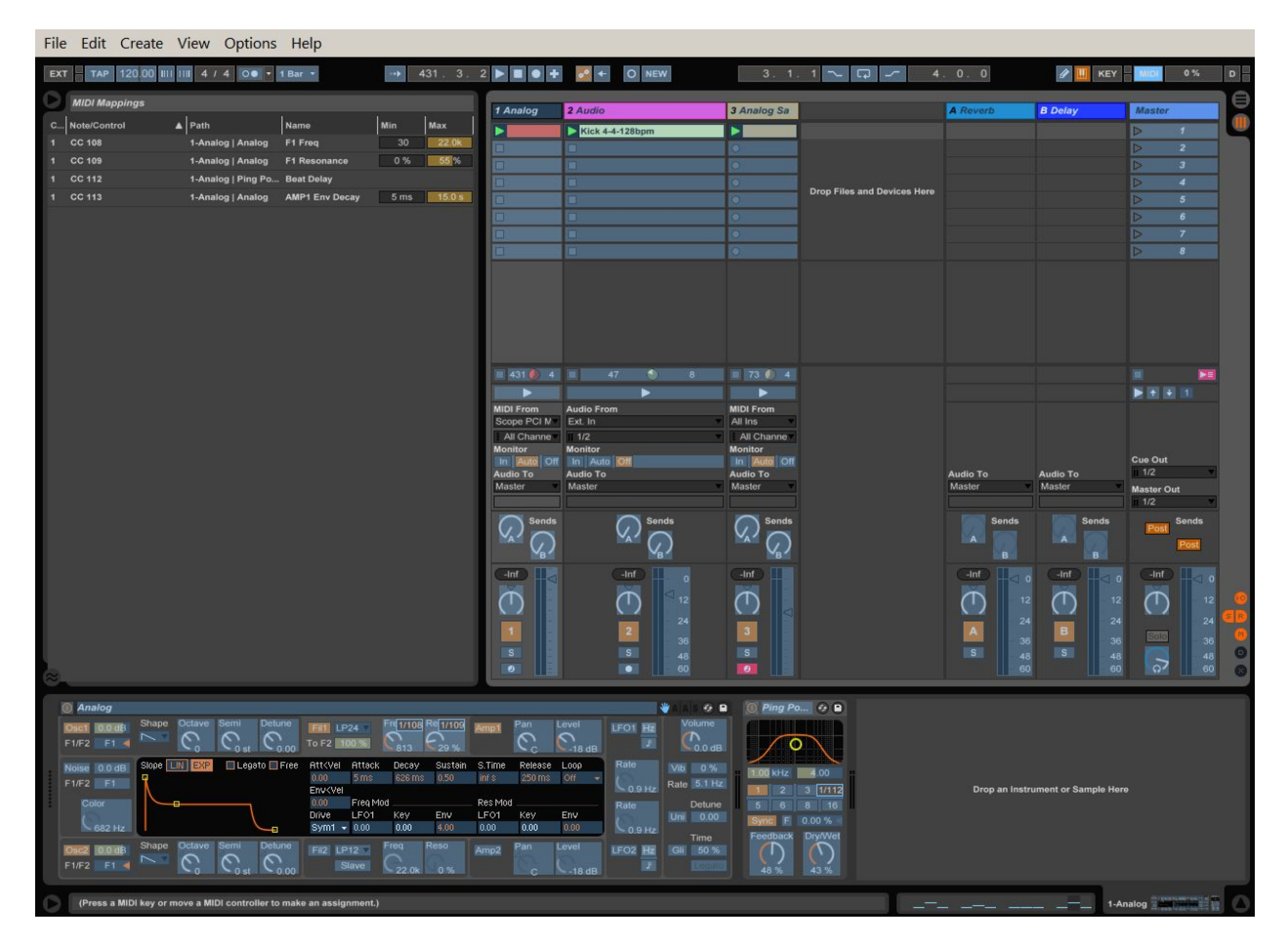

**Credits:**

**Ocean Swift Synthesis:** Yaron Eshkar & Fernando Abreu

**Web:**

**[http://www.oceanswift.net](http://www.oceanswift.net/) https://www.facebook.com/oceanswiftsynthesis/**